# CS 248 Assignment 1 Paint Program

Introduction to Computer Graphics Help Session slides by Georg Petschnigg Modified and presented by Rene Patnode Stanford University October 4, 2002

#### **Session Overview**

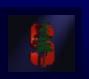

- Getting Started
- Assignment Discussion
  - Overpainting Brush
  - Tinting Brush
  - Brush Visualization
- Grading Details
- Extra Credit
- Questions

## **Getting Started**

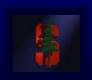

- 1. Read assignment carefully and pay attention to the details.
- 2. Go to review session
- 3. Familiarize yourself with Raptor/Firebird Lab Located in the Basement of Sweet Hall

## **Development Environment**

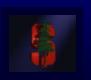

- Ways to work with TA Support
  - Go to Sweet Hall (Best Way 5 Minutes)
  - Work Remotely (Good Way 5 Minutes)

- Ways to work without TA support
  - Reproduce Sweet Hall Lab development environment on you own Machine (1 Hour)
  - Your code still has to work on the Sweet Hall machines (more risk for you)

#### **Sweet Hall**

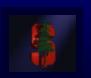

- 1. Pick a free computer, Log on
- 2. Copy assignment from

```
usr/class/cs248/assignments/assignment1/
to local directory
```

- 3. Run 'make'
- 4. Run './paint.i386-linux'

## **Working Remotely**

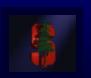

- 1. ssh to firebird, raptor or leland
- 2. Export the display (using e.g. Exceed)
- 3. Follow instructions on previous slide

```
>ssh raptor.stanford.edu
>setenv DISPLAY yourIP:0.0
>xterm &
```

## **Assignment Discussion**

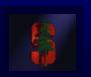

- You are going to write a paint program
  - Teaches you 2D Raster Graphics
  - Visualize concepts learned in Class (Brushes, HSV)
  - This assignment is a lot of fun
  - Be creative with extra credit

- The next slides follow the Assignment (Handout #3) step by step
  - Reminder: Read the assignment

## Part 1: Over Painting Brush

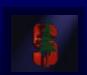

- Rectangular Overpainting Brush
  - Like Microsoft Paint or "Pencil Tool" in PhotoShop
- Color Picker for RGB, HSV
  - See <a href="http://www.ewertb.com/java/Java\_ColorPicker.html">http://www.ewertb.com/java/Java\_ColorPicker.html</a> Or any commercial Paint Program
    - Value (1.0 bright, 0.0 black)
    - Saturation
       (1.0 strong hue, 0.0 faded hue)
- Size Control for Brush

**Demo: Painting, Picking Colors in PhotoShop** 

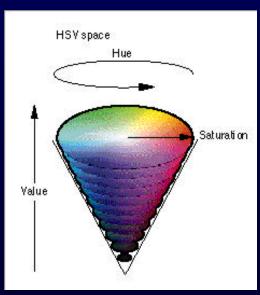

## Part 1: Basic Painting Loop

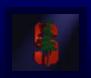

```
Basic sainting loop:

do Forever
readmouse (x, y, button down)
if button down then
do i = - brushwidth/2 to brushwidth/2
do j = - brushwidth/2 to brushwidth/2
modifypixel (x, y, i, j)
```

enddo endif enddo

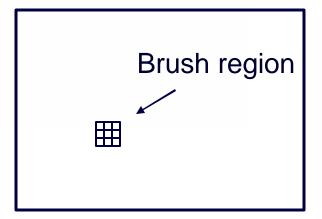

## Part 1: Over Painting Brush

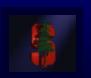

 Once you are done with Part 1 you should be able to draw some basic images

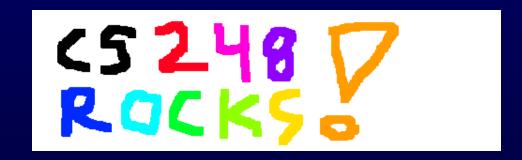

 Notice the hard edges and jaggies around the stroke... this is what Part 2 will fix

## Part 2: Tinting Brush

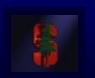

- Implement Weighted Mask Driven Brush as described in Handout #4
  - Instead of a rectangular brush, have it gently "blend" to its surroundings. Use HSV interpolation
- Checkboxes for interpolating along H,S,V axis
  - Allow all permutations HSV, HS, HV, SV, H, S, V
- Choose a mask function an give use control over it
  - Make sure it gradually falls of to zero at the edge!

## Part 2: Weighted Blending

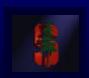

## Like painting with partially transparent paint. Commonly referred to as "alpha" blending.

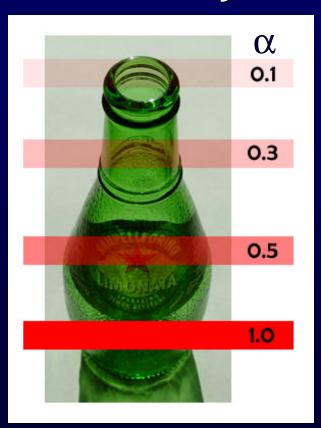

#### **Compositing equation**

$$C_{\text{new}} = (1-\alpha) C_{\text{old}} + \alpha C_{\text{paint}}$$

## Part 2: Mask driven painting

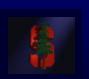

## Lookup array determines how each pixel in the brush is affected.

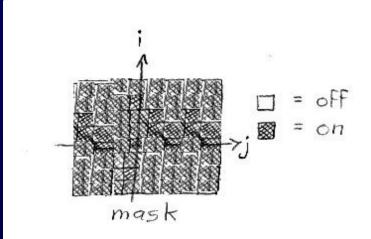

Paint every pixel in the brush region

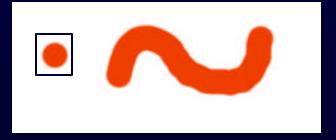

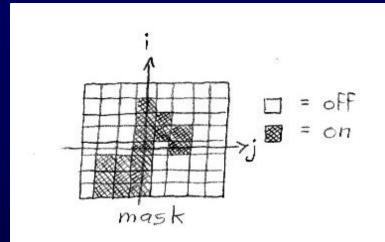

Paint only some of the pixels

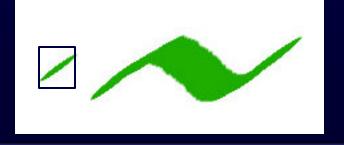

#### Part 2: Weighted mask driven painting

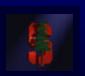

#### Mask contains alpha/weight for each pixel in brush

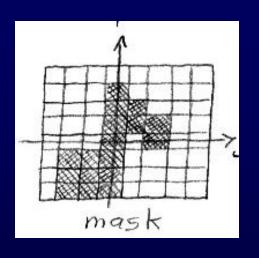

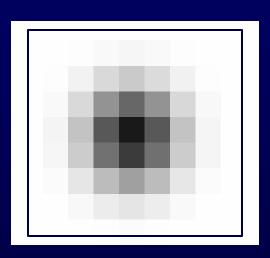

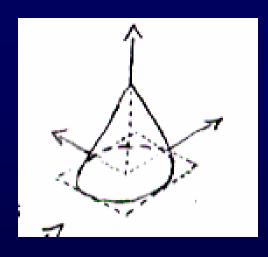

0 ≤ x ≤ 1 everywhere
 x is highest in the middle of the mask, ≤ 1
 x is smooth (≥ C°) except (optionally) at the center
 x falls off to zero at the edges of the mask

## Part 2: RGB vs. HSV interpolation

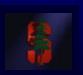

#### **RGB** interpolation

NewR = (1-a) CanvasR + a PaintR

NewG = (1-a) CanvasG + a PaintG

NewB = (1-a) CanvasB + a PaintB

#### **HSV** interpolation

NewH = (1-a) CanvasH + a PaintH

NewS = (1-a) CanvasS + a PaintS

NewV = (1-a) CanvasV + a PaintV

## Part 2: RGB vs. HSV interpolation

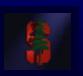

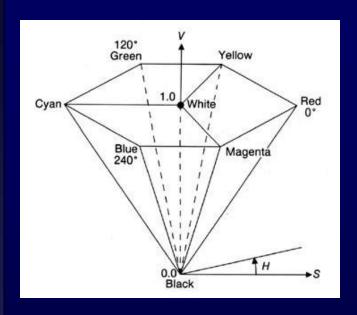

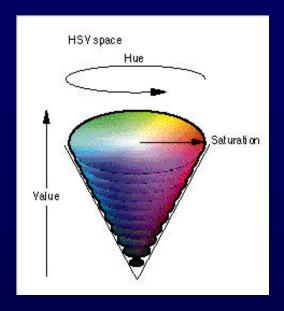

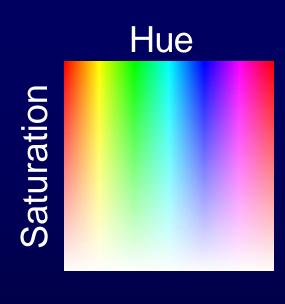

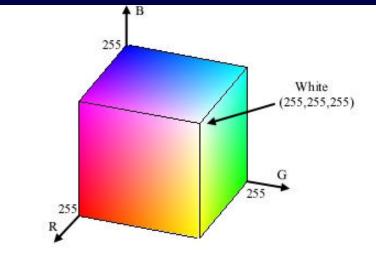

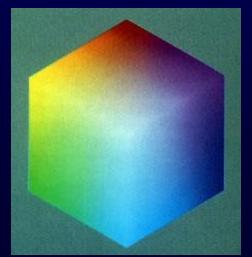

## Part 2: RGB vs. HSV interpolation

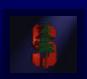

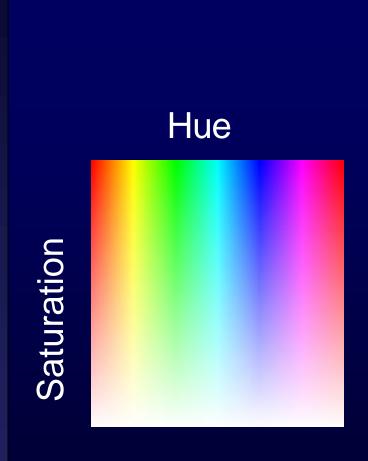

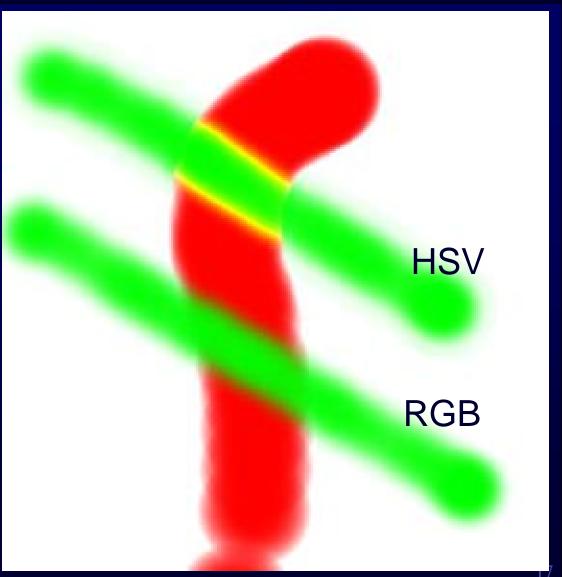

### Part 2: Math Example

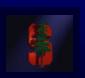

- Interpolating half way between Red and Cyan (a = 0.5)
- NewColor = 0.5 Cyan + 0.5 Red

|               | R        | G   | В   | Н   | S        | V   |  |
|---------------|----------|-----|-----|-----|----------|-----|--|
| Cyan          | 0.0      | 1.0 | 1.0 | 180 | 1.0      | 1.0 |  |
| Red           | 1.0      | 0.0 | 0.0 | 0   | 1.0      | 1.0 |  |
| Interpolation | 0.5      | 0.5 | 0.5 | 90  | 1.0      | 1.0 |  |
|               | 50% Gray |     |     |     | Greenish |     |  |

#### Part 2: HSV Checkboxes

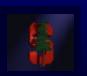

- Choose which HSV components to affect.
- Allow for any combination.

```
Interpolate: 🗏 H 🗏 S 🗒 V
```

```
if (H_check) { NewH = (1-\alpha) CH + \alpha PaintH } if (S_check) { NewS = (1-\alpha) CS + \alpha PaintS } if (V_check) { NewV = (1-\alpha) CV + \alpha PaintV }
```

## Part 2: Sample Images

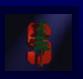

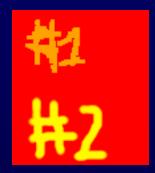

Overpainting #1 vs. Weighted Mask driven painting #2

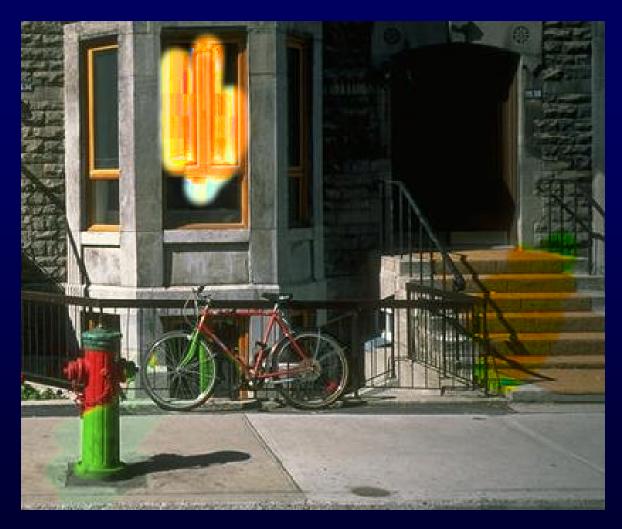

Image showing H, S, and V Tinting

#### **Part 3: Brush Visualization**

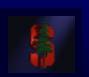

- Brush Visualization should tell user what its color, falloff and size is
  - Brush should always be visible regardless of color
  - Draw 1x (actual size) and 4x (four times larger in x and y) versions of the brush
  - Make the larger version discretized that is it should be a choppy/chunky/pixel replicated version of the actual brush (think xmag, snoop)
  - Make sure this visualization will help you explain to user, TAs, Professor and yourself how the brush weights affect drawing

### Requirements

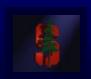

- Correctness (40%)
  - Don't crash
  - Implement all required features
    - (Read the directions like a lawyer)
- Efficiency (20 %)
  - No noticeable lag while using your application
- User Interface (20%)
- Programming Style (20%)
  - Copying code (Don't do it)
- Submitting with '/usr/class/cs248/bin/submit'

## **Paint Program 1973**

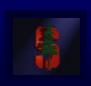

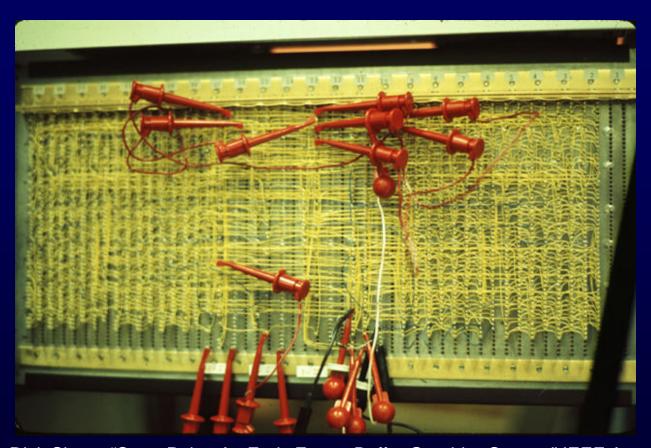

Source: Dick Shoup "SuperPaint: An Early Frame Buffer Graphics System" IEEE Annals of the History of Computing, Vol 23, No 2, Apr-Jun 2001

## Extra credit example

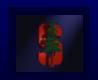

Blurring the image under the brush.

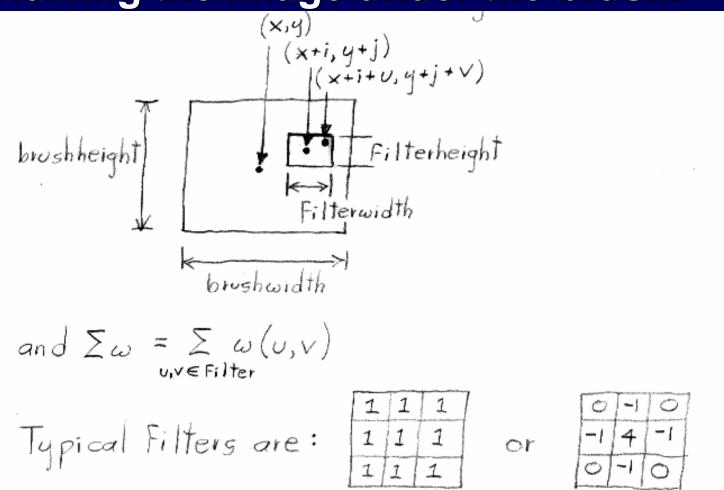

#### **Questions?**

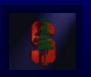

- Ask now
- Come to Office Hours
- Email: cs248-aut0304-tas@lists.stanford.edu

 Remember: Computer Graphics is fun - if you are not having fun ask TAs for help